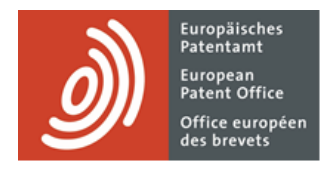

# **MyEPO-Dienste**

Funktionsbeschreibung: Verwalten des Benutzerzugriffs in in MyEPO Portfolio

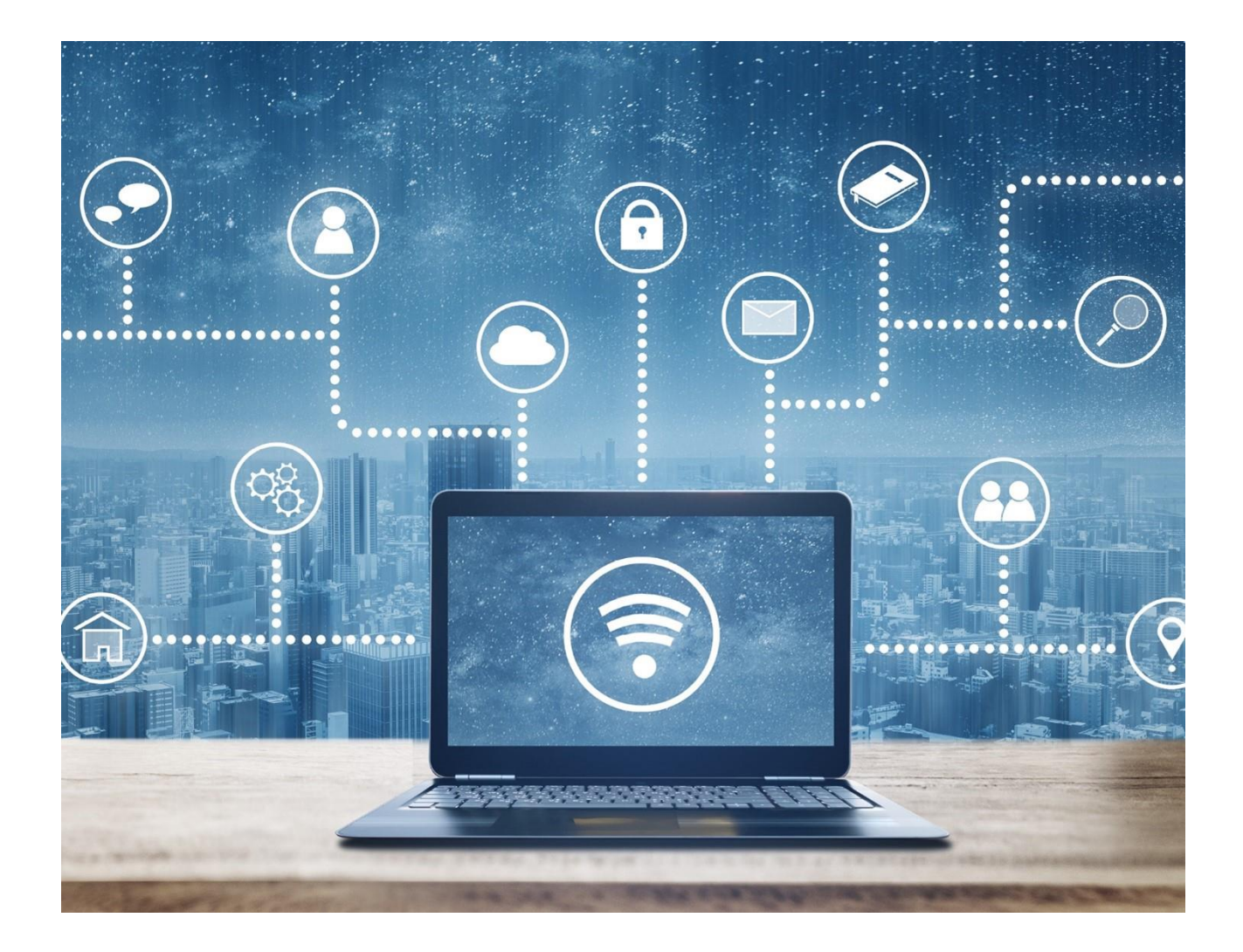

## **Inhalt**

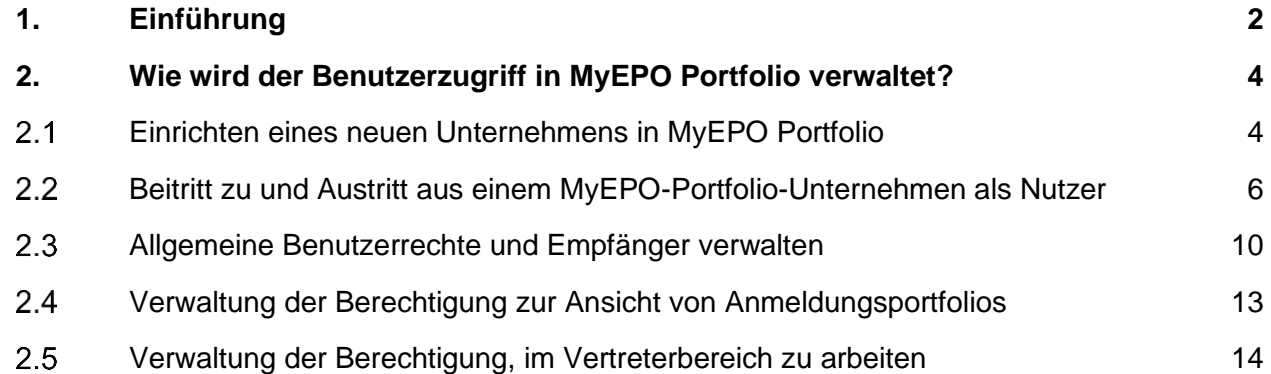

# <span id="page-1-0"></span>**1. Einführung**

Das EPA nimmt die Sicherheit und Vertraulichkeit Ihrer Informationen sehr ernst.

Deshalb müssen Sie zunächst [ein EPA-Konto mit Zwei-Faktor-Authentifizierung anlegen](https://new.epo.org/de/applying/myepo-services/get-access) und uns Ihre Identität und Ihr Unternehmen bestätigen, bevor Sie über unsere MyEPO-Dienste (z. B. MyEPO-Portfolio, Online-Einreichung 2.0, Zentrale Gebührenzahlung) online auf vertrauliche Informationen zu Patentverfahren zugreifen können.

Außerdem muss eine Person aus dem Unternehmen, das mit Ihrem Konto verbunden ist, in MyEPO Portfolio gehen, um Ihnen Zugriffsrechte zu gewähren. Diese Person ist ein **"Unternehmensadministrator**".

Ein Unternehmensadministrator ist jeder Nutzer, der im Administratorbereich von MyEPO Portfolio mit Administratorrechten angezeigt wird, und jedes Unternehmen muss mindestens einen Unternehmensadministrator haben.

*Hinweis: Wenn Sie ein Patent als Privatperson und nicht im Namen eines Unternehmens oder über einen zugelassenen Vertreter anmelden, wird für Sie in MyEPO Portfolio ein spezielles "Unternehmen" eingerichtet, für das Sie Administratorrechte haben*.

Der Zugriff auf eine Anmeldung in MyEPO Portfolio ist für den Vertreter möglich, wenn er als Empfänger hinzugefügt wurde. Wenn der Anmelder sich selbst vertritt, kann er auf Anmeldungen und Mitteilungen zugreifen, nicht aber auf anstehende Verfahrenshandlungen. Zugelassene Vertreter können auf Mitteilungen, Anmeldungen und Verfahrenshandlungen zugreifen. Der Unternehmensadministrator verwaltet den Zugriff und kann anderen Unternehmensmitgliedern Berechtigungen erteilen, je nachdem, welche Optionen den Empfängern zur Verfügung stehen.

Unternehmensadministratoren können anderen Nutzern gewähren:

- Administratorrechte
- Zugriff auf die Mailbox des Unternehmens
- Gebührenzahlung und Zahlungsansicht
- Einsicht in Anmeldungsportfolios einschl. nicht öffentliche Dokumente

▪ Erstellung von Entwürfen und Absenden von Einreichungen, die ordnungsgemäß vom bestellten Vertreter bzw. der Vertreterin unterzeichnet sind

Sie können dies für alle Nutzer tun, deren EPA-Konto mit dem Unternehmen des Administrators verbunden war, als sie sich für die Nutzung der MyEPO-Dienste registrierten.

Administratoren sind auch dafür verantwortlich:

- das EPA über Veränderungen im Unternehmen zu informieren
- regelmäßig zu überprüfen, ob der Zugriff für die Benutzer korrekt gewährt wurde
- den Zugriff sofort zurückzuziehen, wenn die Nutzer das Unternehmen verlassen oder ihre Rolle ändern
- "Empfänger" (Vertreter, Zusammenschlüsse oder selbst vertretende Parteien und PCT-Links) hinzuzufügen und/oder zu entfernen, deren EPA-Mitteilungen an die Mailbox des Unternehmens gesendet werden und auf deren Portfolios über MyEPO Portfolio zugegriffen werden kann, und sie zu aktivieren oder zu deaktivieren

Im Falle des "**Vertreterbereichs**" von MyEPO Portfolio, der es zugelassenen Vertretern ermöglicht, ihren persönlichen Eintrag [in der Liste der europäischen Vertreter vor dem EPA](https://www.epo.org/de/applying/representatives?size=n_10_n) zu verwalten, kann jeder benannte Vertreter über seinen persönlichen Bereich verfügen und kann anderen Nutzern seines Unternehmens Zugriff gewähren, um in seinem Namen in seinem Bereich zu arbeiten. Der Unternehmensadministrator ist dazu nicht in der Lage.

Zusammenfassend lässt sich sagen, dass die Unternehmensadministratoren eine wichtige Rolle dabei spielen, sicherzustellen, dass der Online-Zugriff auf vertrauliche, patentverfahrensbezogene Informationen nur denjenigen Mitarbeitern gewährt wird, die darauf Zugriff haben sollten.

In Abschnitt 2.1 dieser Funktionsbeschreibung wird erläutert, wie Sie neue MyEPO-Portfolio-Unternehmen einrichten können.

In Abschnitt 2.2 dieser Funktionsbeschreibung wird erläutert, was zu tun ist, um einem MyEPO-Portfolio-Unternehmen beizutreten, und wie ein Unternehmensadministrator Benutzer aus seinem Unternehmen entfernen kann.

In Abschnitt 2.3 dieser Funktionsbeschreibung wird erläutert, wie Unternehmensadministratoren im **Administratorbereich** von MyEPO Portfolio allgemeine Benutzerrechte und Empfänger verwalten können.

In Abschnitt 2.4 wird erläutert, wie sie im Bereich **Anmeldungen und Patente** von MyEPO Portfolio die Berechtigungen für die Anzeige von Anmeldungsportfolios verwalten können.

In Abschnitt 2.5 wird erläutert, wie eingetragene europäische zugelassene Vertreter beim EPA in ihrem persönlichen **Vertreterbereich** von MyEPO Portfolio die Berechtigungen für andere Nutzer verwalten können, die in ihrem Namen arbeiten.

Wir haben auch einige ["häufig gestellte Fragen" \(FAQs\)](https://www.epo.org/en/service-support/faq/myepo-services/myepo-portfolio/managing-user-access-myepo-portfolio) veröffentlicht, und Sie können sich jederzeit an [support@epo.org](mailto:support@epo.org) oder Ihren Key Account Manager wenden, wenn Sie sich unsicher fühlen.

# <span id="page-3-0"></span>**2. Wie wird der Benutzerzugriff in MyEPO Portfolio verwaltet?**

#### <span id="page-3-1"></span> $2.1$ **Einrichten eines neuen Unternehmens in MyEPO Portfolio**

In MyEPO Portfolio wird mit "**Unternehmen**" eine Nutzergruppe bezeichnet, die eine Mailbox teilt und die bezüglich Anmeldungsportfolios zusammenarbeitet.

Wenn Sie die MyEPO-Dienste nutzen möchten, muss Ihr EPA-Konto zunächst mit einem MyEPO-Portfolio-"Unternehmen" verknüpft werden; außerdem muss Ihnen ein Unternehmensadministrator dieses Unternehmens Zugriff auf MyEPO Portfolio gewähren.

Sie können in MyEPO Portfolio Unternehmen einrichten, die Ihre Arbeitsweise und Nutzergruppen widerspiegeln. Einige große Firmen richten mehrere MyEPO-Portfolio-Unternehmen ein, um Organisationsstrukturen widerzuspiegeln. Andere halten es einfach und nutzen nur ein Unternehmen in MyEPO Portfolio.

Wenn Sie ein neues Unternehmen in MyEPO Portfolio einrichten, können Sie den Namen des Unternehmens frei wählen. Zum Beispiel den Namen des Unternehmens (allein oder einschließlich des Teams, des Geschäftsbereichs oder des Standorts) oder den Namen eines Zusammenschlusses.

Wenn Sie ein Patent als Privatperson und nicht im Namen eines Unternehmens oder über einen zugelassenen Vertreter anmelden, müssen Sie dennoch ein eigenes MyEPO-Portfolio-Unternehmen für sich selbst einrichten, und Sie werden der Unternehmensadministrator für Ihr "Unternehmen" sein. Sie können Ihren Vor- und Nachnamen als Unternehmensnamen verwenden.

Ihr persönliches EPA-Konto kann immer nur mit einem einzigen MyEPO-Portfolio-Unternehmen verknüpft sein.

## **So richten Sie ein neues MyEPO-Portfolio-Unternehmen ein**

Um ein neues Unternehmen zu gründen, sollten Sie sich zunächst mit einem EPA-Konto, das nicht mit einem Unternehmen verknüpft ist, bei MyEPO Portfolio anmelden.

Sie haben dann die Wahl, einem bestehenden Unternehmen beizutreten oder ein neues Unternehmen zu gründen. Wenn Sie "Neues Unternehmen erstellen" wählen, werden Sie aufgefordert, den Namen und die Adresse des Unternehmens einzugeben.

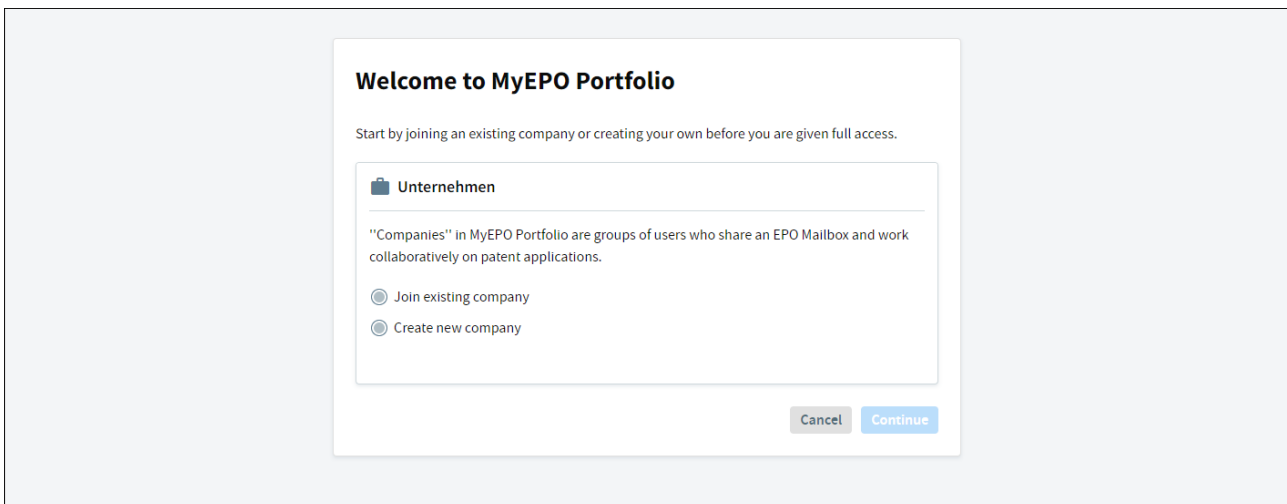

Das neue Unternehmen wird sofort aktiv, und es wird eine neue Mailbox erstellt.

Als Unternehmensadministrator haben Sie Administratorrechte und können im Administratorbereich Anträge anderer Nutzer auf Beitritt zu Ihrer Firma annehmen, wie in Abschnitt 2.2 beschrieben.

Sie sollten auch Ihre "Empfänger" (d. h. Vertreter, Verbände oder selbst vertretende Anmelder oder Einsprechende oder PCT-Links) hinzufügen und aktivieren, deren Mitteilungen elektronisch an Ihre **Mailbox** gesendet werden können und deren Portfolios im Bereich **Anmeldungen und Patente** erscheinen.

#### <span id="page-5-0"></span> $2.2$ **Beitritt zu und Austritt aus einem MyEPO-Portfolio-Unternehmen als Nutzer**

Als Nutzer der MyEPO-Dienste muss Ihr EPA-Konto mit einem MyEPO-Portfolio-Unternehmen verknüpft sein. Der Unternehmensadministrator muss Ihnen außerdem je nach Bedarf Zugriff auf die Mailbox oder auf bestimmte Portfolios gewähren.

Ihr EPA-Konto kann immer nur mit einem einzigen MyEPO-Portfolio-Unternehmen verknüpft sein.

Wenn Sie das Unternehmen wechseln, ist es wichtig, dass Sie Zugriff auf die mit Ihrem EPA-Konto verknüpfte E-Mail-Adresse haben, insbesondere wenn Sie diese für die Zwei-Faktor-Authentifizierung verwenden. Wenn Sie also das Unternehmen wechseln, stellen Sie sicher, dass Sie die mit Ihrem EPA-Konto verknüpfte E-Mail-Adresse aktualisieren. Sie sollten auch sicherstellen, dass Sie mindestens zwei Methoden der Zwei-Faktor-Authentifizierung haben, für den Fall, dass Sie den Zugriff auf Ihr altes E-Mail-Konto verlieren.

## **Was Sie als neuer Nutzer für ein Unternehmen tun sollten**

Wenn Sie sich bei MyEPO Portfolio anmelden und noch nicht mit einem Unternehmen verbunden sind, haben Sie die Möglichkeit, ein neues Unternehmen zu erstellen (siehe Abschnitt 2.1) oder einem bestehenden Unternehmen beizutreten.

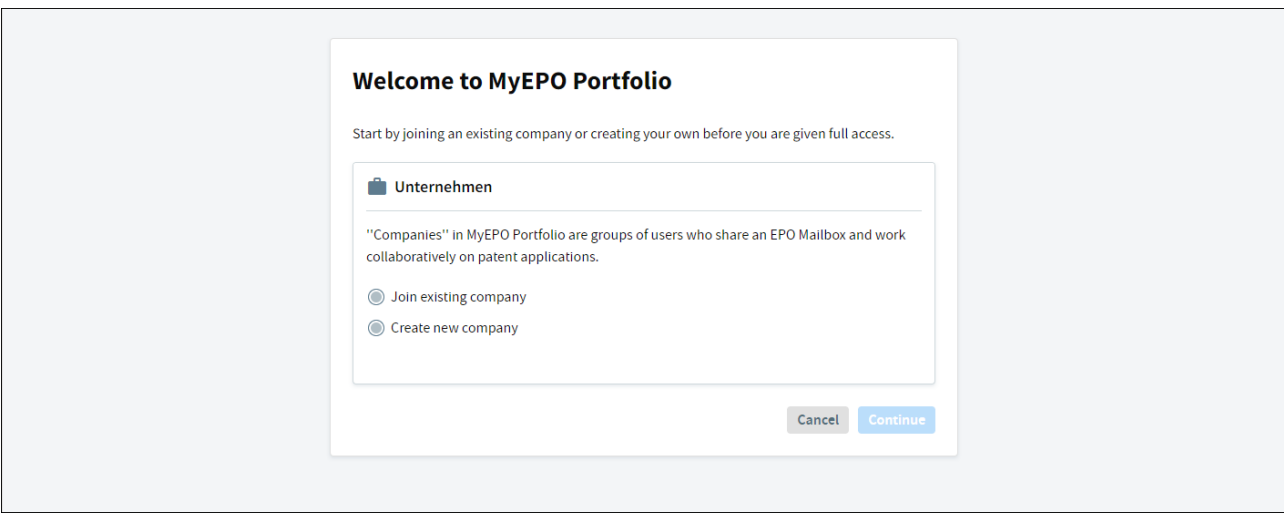

Um einem bestehenden Unternehmen beizutreten, werden Sie aufgefordert, nach dem Namen des Unternehmens zu suchen. Bitte erkundigen Sie sich bei Ihrem Unternehmensadministrator, welchen Unternehmensnamen Sie auswählen sollen.

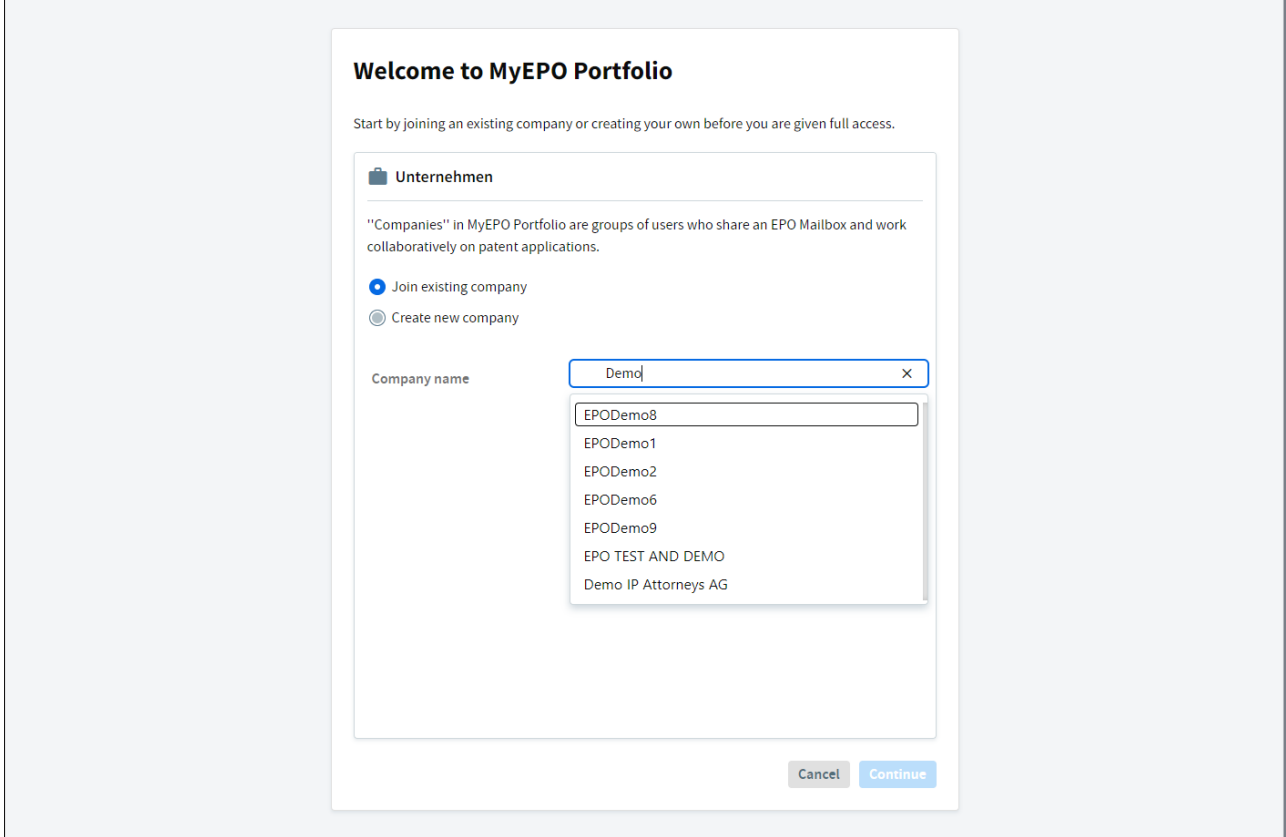

Nachdem Sie ein Unternehmen ausgewählt haben, erscheint eine Meldung, die Sie darüber informiert, dass Ihr Antrag noch vom Unternehmensadministrator genehmigt werden muss.

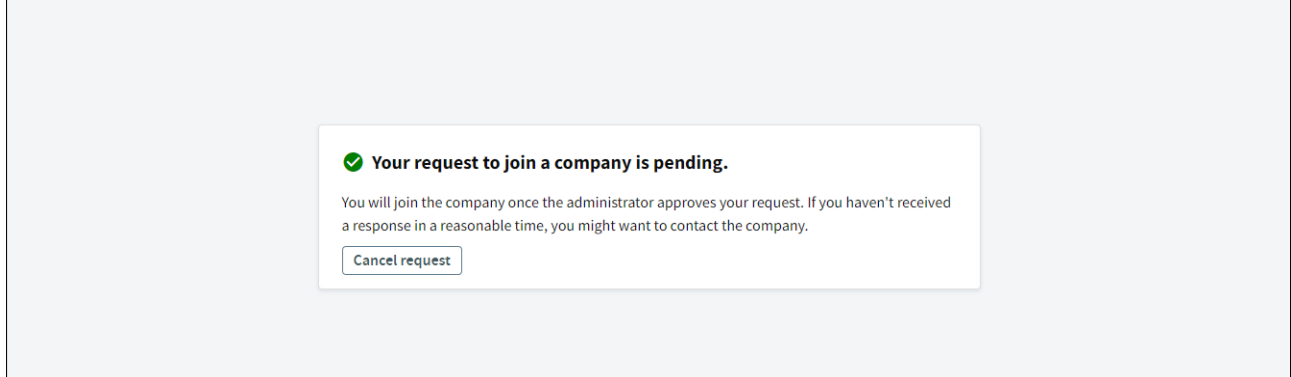

## **Was Ihr Unternehmensadministrator tun muss**

Der Unternehmensadministrator soll die Option "Unternehmensmitglieder" im **Administratorbereich** aufrufen und Ihren Antrag, Mitglied des Unternehmen zu werden, annehmen.

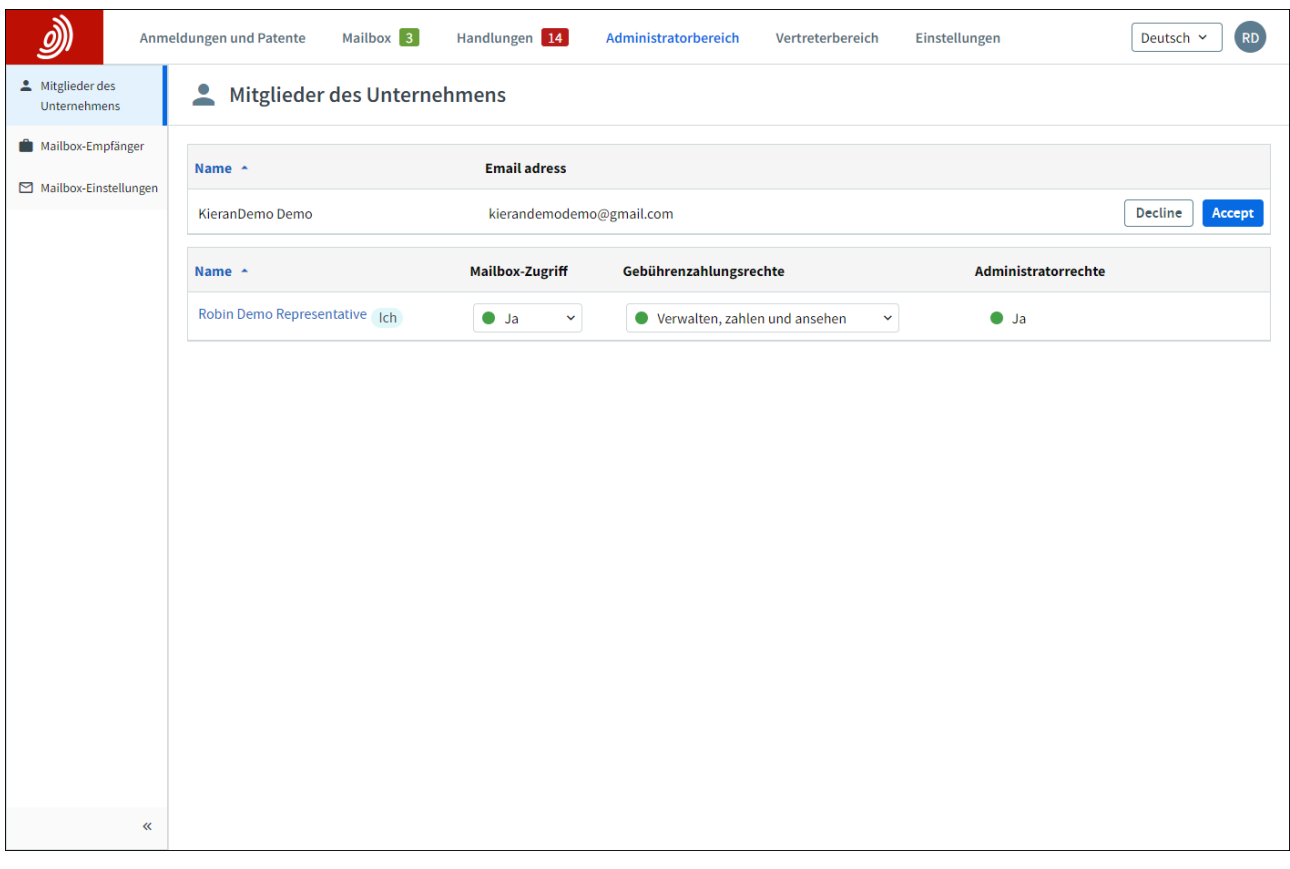

Ihr Nutzer erscheint sofort in der Liste der Unternehmensmitglieder, und der Unternehmensadministrator kann Ihnen weitere Zugriffsrechte zuweisen, wie in den Abschnitten 2.3 und 2.4 dieses Handbuchs beschrieben.

## **Was sollten Sie und Ihr Unternehmensadministrator tun, wenn Sie das Unternehmen wechseln?**

Der Unternehmensadministrator sollte die Option "Unternehmensmitglieder" im Administratorbereich aufrufen und Sie als Mitglied des Unternehmens entfernen, indem er auf den Nutzernamen klickt und die Option zum Entfernen des Nutzers aus dem Unternehmen auswählt.

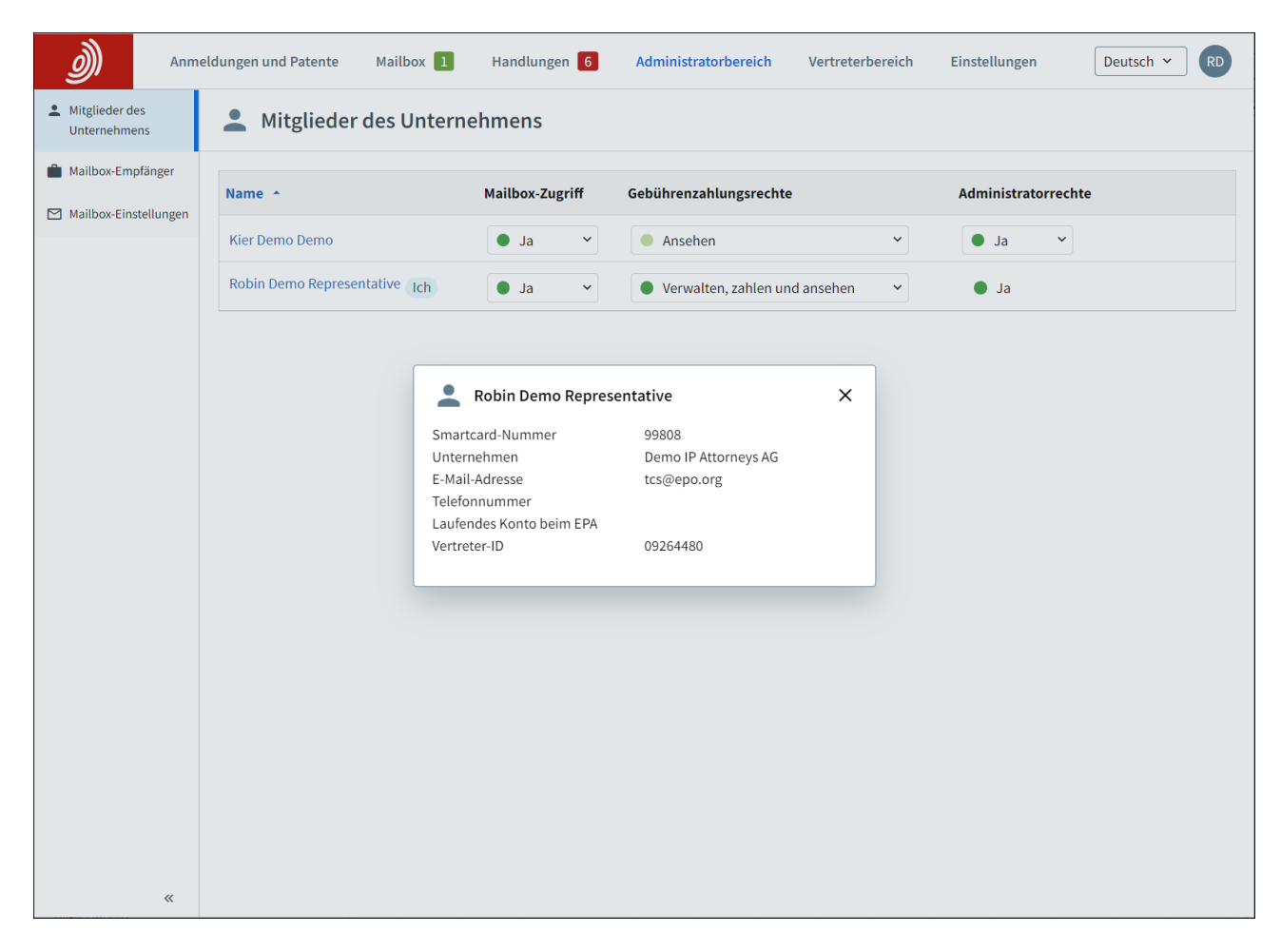

Ihr EPA-Konto als solches wird nicht gelöscht, aber Ihr Nutzer wird nicht mehr mit einem MyEPO-Portfolio-Unternehmen verknüpft sein.

Um die MyEPO-Dienste weiterhin zu nutzen, sollten Sie entweder ein neues Unternehmen erstellen (siehe Abschnitt 2.1) oder einem bestehenden Unternehmen beitreten (Abschnitt 2.2). Sie sollten auch die mit Ihrem EPA-Konto verknüpfte E-Mail-Adresse aktualisieren, indem Sie sich auf der Seite mit den **[Kontoeinstellungen](http://ciam.epo.org/account)** anmelden.

#### <span id="page-9-0"></span> $2.3$ **Allgemeine Benutzerrechte und Empfänger verwalten**

Als Unternehmensadministrator sehen Sie den **Administratorbereich** als eine der Menüoptionen in MyEPO Portfolio.

Auf der Registerkarte Unternehmensmitglieder können Sie die Liste der mit Ihrem Unternehmen verbundenen Nutzer einsehen und festlegen, welche von ihnen über Mailbox-Zugriff, Rechte zur Gebührenzahlung und Administratorrechte verfügen. Sie können auch überprüfen, wer sonst noch ein Unternehmensadministrator für Ihr Unternehmen ist.

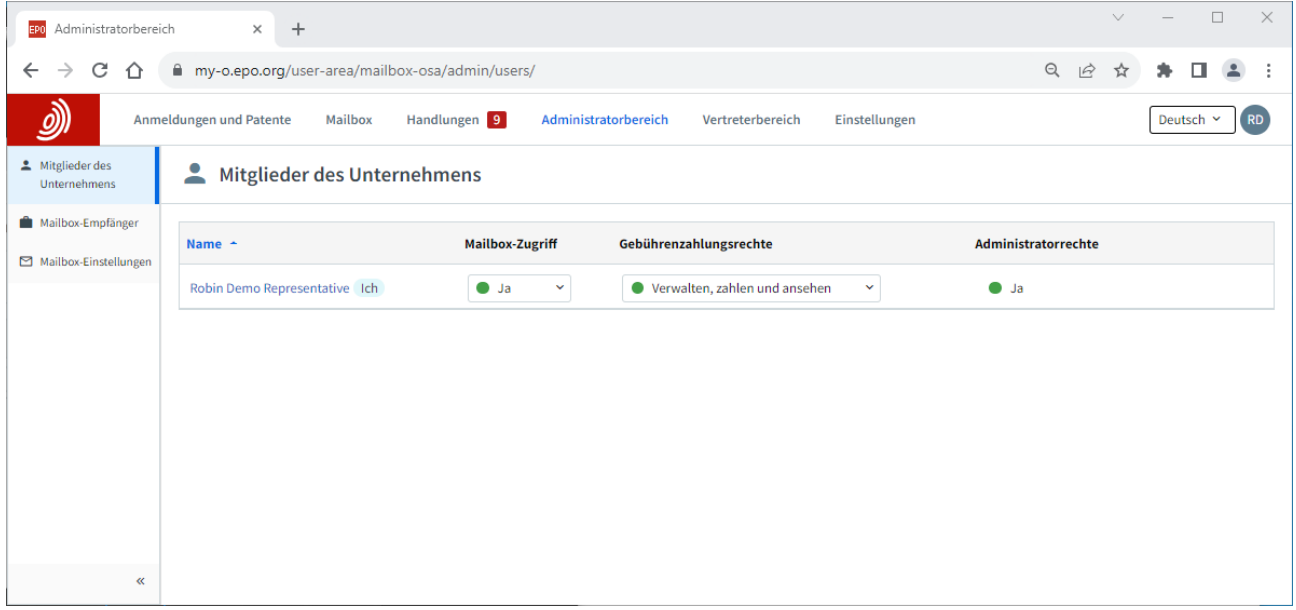

Auf der Registerkarte **Mailbox-Empfänger** können Sie "Empfänger" anfordern und verwalten, für die elektronische Mitteilungen an die Mailbox des Unternehmens gesendet werden können und auf deren Portfolios in MyEPO Portfolio zugegriffen werden kann. Ein "Empfänger" kann ein europäischer Vertreter, ein Zusammenschluss europäischer Vertreter, ein Rechtsanwalt oder eine selbst vertretene Partei (Anmelder, Inhaber, Einsprechender/Intervenient oder Beschwerdeführer) sein.

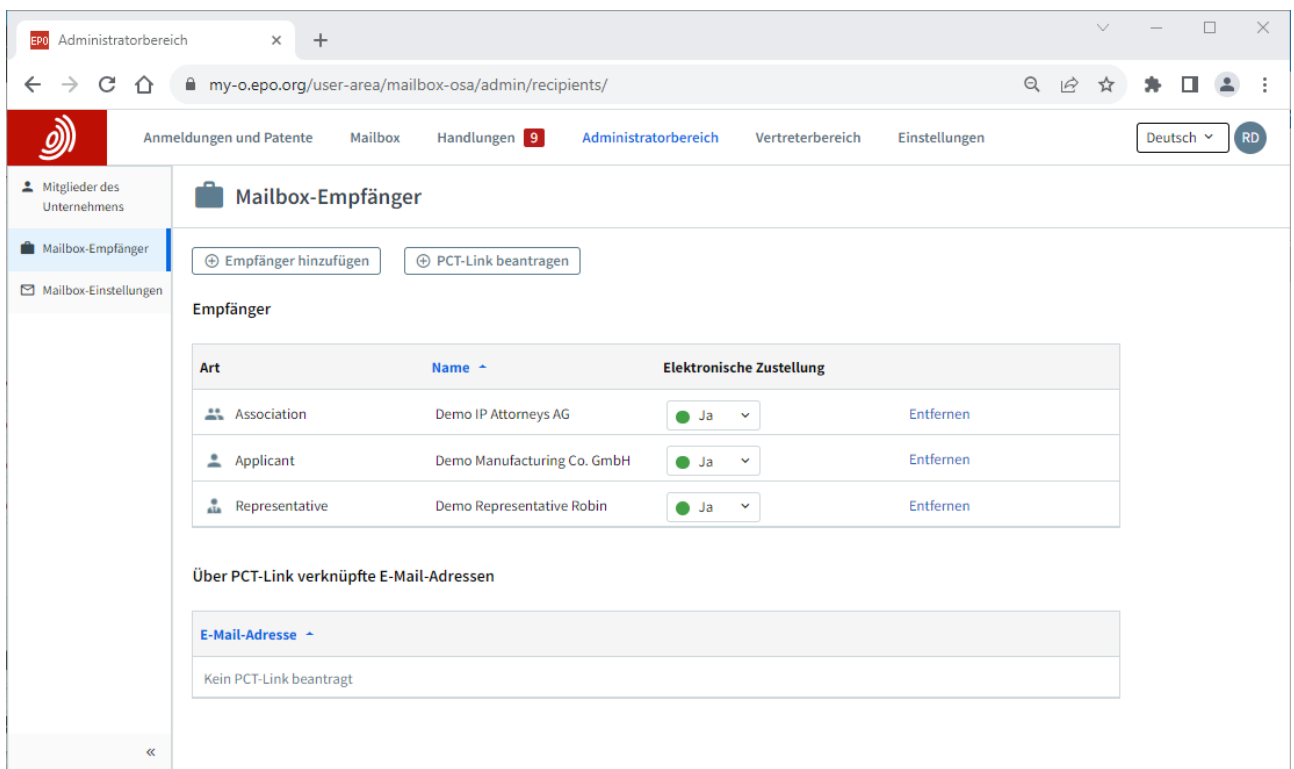

Wenn ein Antrag auf Hinzufügung eines neuen Mailbox-Empfängers gestellt wird, prüft das EPA, ob der Empfänger mit dem Unternehmen verbunden ist. Sollte dies nicht der Fall sein, wird der Empfänger kontaktiert.

Ein Empfänger kann nur einmal in MyEPO Portfolio eingetragen werden, und zwar nur für ein Unternehmen. Sobald ein Empfänger zu Ihrem Unternehmen hinzugefügt wurde, ist der Zugriff auf sein Anmeldungsportfolio in MyEPO Portfolio für Nutzer mit Portfolio-Anzeigeberechtigungen verfügbar.

Wenn Sie ein internationaler Anmelder oder Vertreter mit internationalen PCT-Anmeldungen sind, für die das EPA als ISA oder IPEA fungiert, können Sie auf der Registerkarte Mailbox-Empfänger auch "PCT-Links" beantragen. Dadurch können Mitteilungen des EPA an Ihre Mailbox zugestellt werden.

Wenn Sie einen PCT-Link anfordern, geben Sie die E-Mail-Adresse ein, die entweder im Formular PCT/RO/101 angegeben wurde oder inzwischen dem Internationalen Büro der WIPO mitgeteilt wurde.

Anschließend wird eine E-Mail von noreply@epo.org an diese E-Mail-Adresse gesendet, in der der Empfänger aufgefordert wird, sich bei MyEPO Portfolio anzumelden und der Verknüpfung der E-Mail-Adresse mit dieser Mailbox zuzustimmen.

Danach können Sie alle mit dieser Adresse verbundenen Mitteilungen des EPA für PCT-Anmeldungen an Ihre Mailbox weiterleiten lassen, indem Sie in der Spalte "Elektronische Mitteilungen" "Ja" auswählen.

Sie können den Empfang elektronischer Mitteilungen jederzeit beenden oder den PCT-Link aus Ihrer Mailbox entfernen.

Auf der Registerkarte **Mailbox-Einstellungen** können Sie die Mailbox für Ihr Unternehmen aktivieren und deaktivieren.

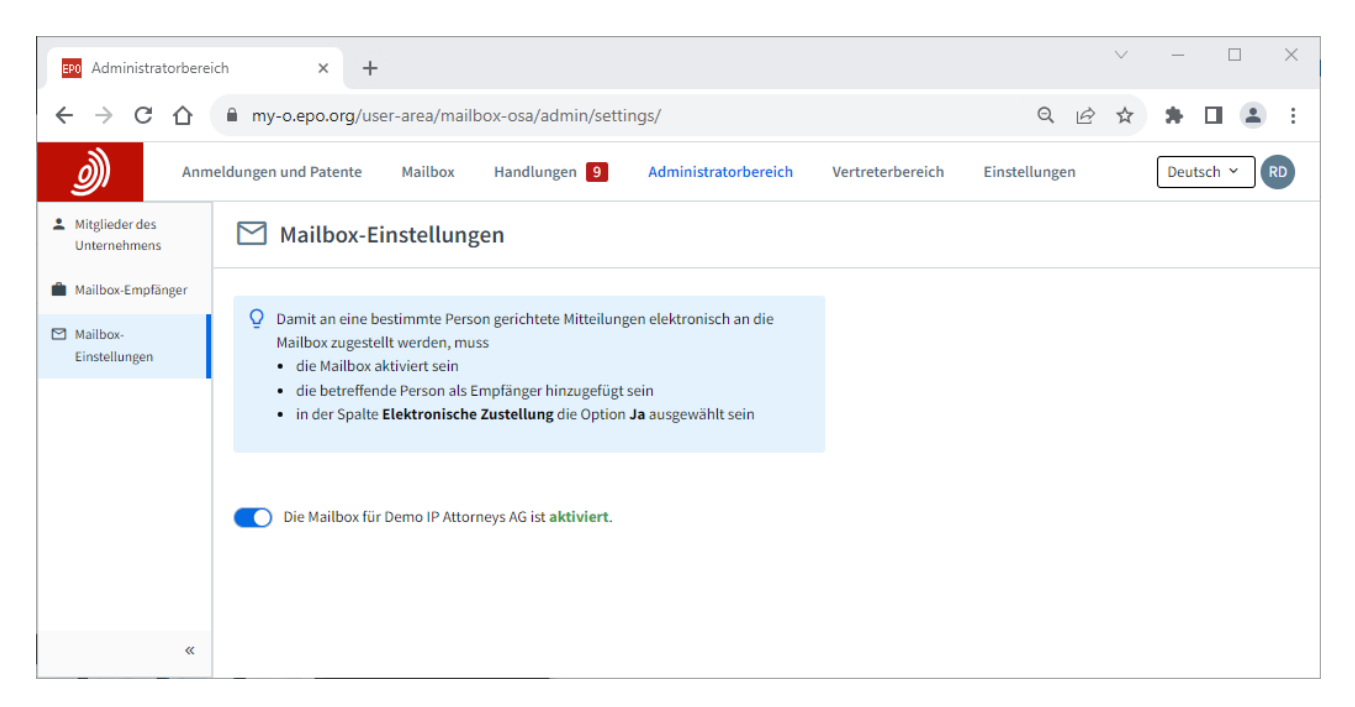

## *Hinweis:*

*Ein "Empfänger" kann ein europäischer Vertreter, ein Zusammenschluss europäischer Vertreter, ein Rechtsanwalt oder eine selbst vertretene Partei (Anmelder, Inhaber, Einsprechender/Intervenient oder Beschwerdeführer) sein. Sobald ein Empfänger zu Ihrem Unternehmen hinzugefügt wurde, ist der Zugriff auf sein Anmeldungsportfolio in MyEPO Portfolio für Nutzer mit Portfolio-Anzeigeberechtigungen (siehe Abschnitt 2.2) verfügbar.* 

*Wenn der Empfänger ein MyEPO-Portfolio-Nutzer im selben Unternehmen ist, kann der Unternehmensadministrator ihm Zugriff auf sein eigenes Portfolio gewähren.*

#### <span id="page-12-0"></span> $2.4$ **Verwaltung der Berechtigung zur Ansicht von Anmeldungsportfolios**

Als Unternehmensadministrator sehen Sie **Anmeldungen und Patente** als eine der Menüoptionen in MyEPO Portfolio.

Wenn Sie Anmeldungen und Patente auswählen, sehen Sie auf der linken Seite eine Liste der Vertreter und Zusammenschlüsse, die als Empfänger für Ihr Unternehmen hinzugefügt wurden (siehe Abschnitt 2.1).

Wenn Sie einen dieser Vertreter oder Zusammenschlüsse auswählen, wird deren Anmeldungsportfolio angezeigt.

Sie können dann den Nutzern innerhalb Ihres Unternehmens den Zugriff auf das betreffende Portfolio gewähren, indem Sie die Option **Berechtigungen verwalten** wählen. Wenn Sie einem Nutzer "Volle Kontrolle" gewähren, kann dieser

- die Anmeldungen des Vertreters/der Vertreterin bzw. des Zusammenschlusses sehen (einschl. nicht veröffentlichte Anmeldungen).
- Unterlagen für diese Anmeldungen einsehen (einschl. nicht öffentliche Dokumente).
- ausstehende Verfahrenshandlungen für die Anmeldungen durchführen: Entwürfe für Einreichungen und Gebührenzahlungen, Unterzeichnung und Übermittlung an das EPA

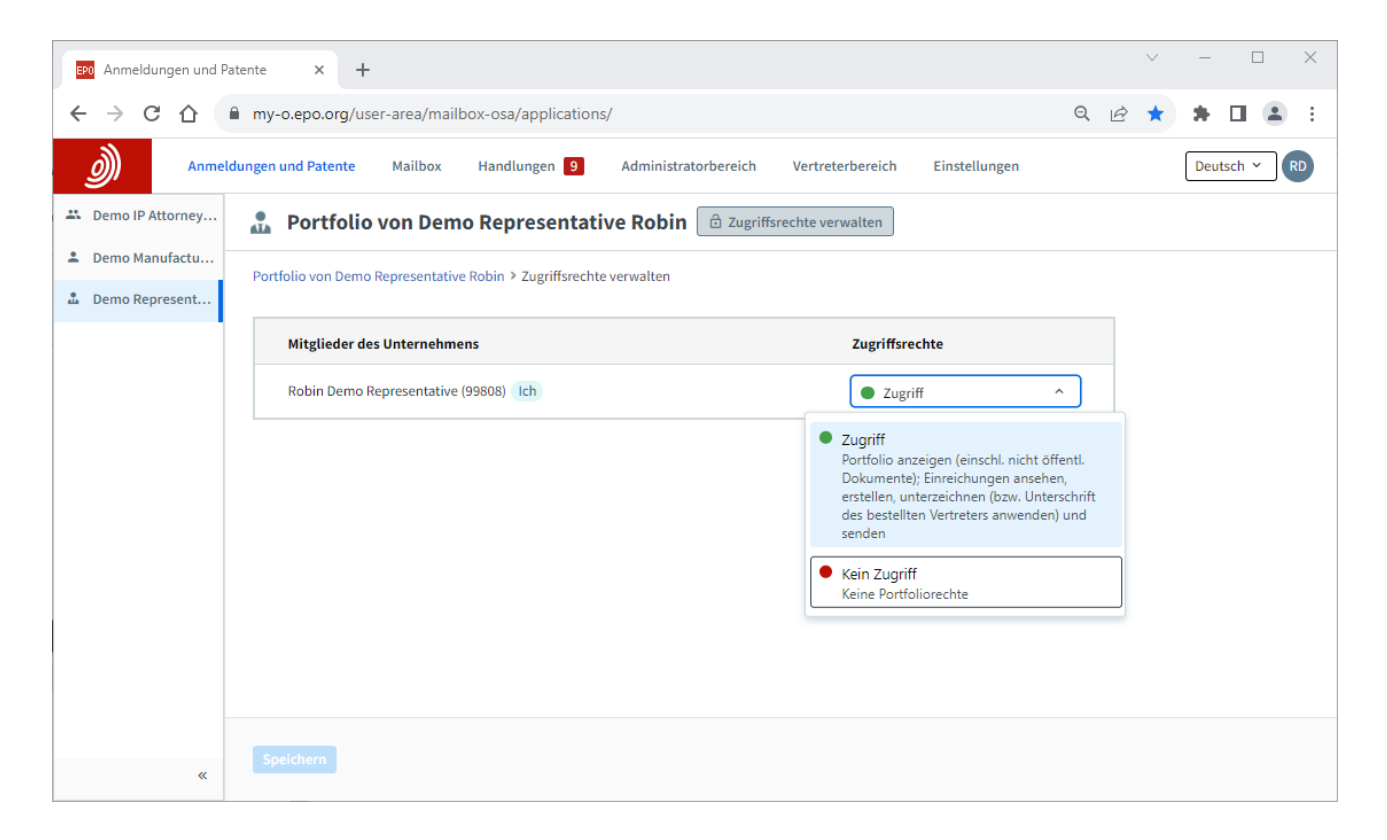

#### <span id="page-13-0"></span> $2.5$ **Verwaltung der Berechtigung, im Vertreterbereich zu arbeiten**

Der "**Vertreterbereich**" von MyEPO Portfolio ermöglicht es den zugelassenen Vertretern, ihren persönlichen Eintrag in [der Liste der europäischen Vertreter vor dem EPA](https://www.epo.org/de/applying/representatives?size=n_10_n) zu verwalten.

Jeder benannte Vertreter besitzt seinen persönlichen Vertreterbereich und kann anderen Nutzern aus seinem Unternehmen Zugriff gewähren, um in seinem Namen in seinem Bereich zu arbeiten.

Der Unternehmensadministrator kann dies nicht für den Vertreter tun.

Wenn Sie der Vertreter sind, melden Sie sich bei MyEPO Portfolio an und gehen Sie zu Ihrem **Vertreterbereich**. Wählen Sie die Option "Berechtigungen verwalten" und legen Sie fest, welche Unternehmensmitglieder in Ihrem Bereich in Ihrem Namen arbeiten dürfen.

Wenn Sie als Nutzer mit Zugriff auf den Vertreterbereich gehen, sehen Sie die Liste der Vertreter, die Ihnen Zugriff gewährt haben, um in ihrem Namen zu arbeiten.